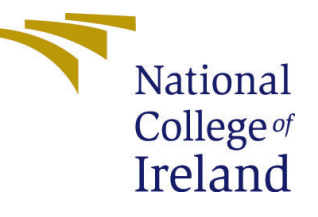

# Configuration Manual

MSc Research Project Data Analytics

# Aanchal Singh Student ID: X19221771

School of Computing National College of Ireland

Supervisor: Majid Latifi

#### National College of Ireland Project Submission Sheet School of Computing

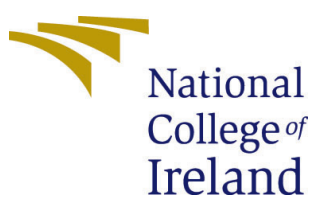

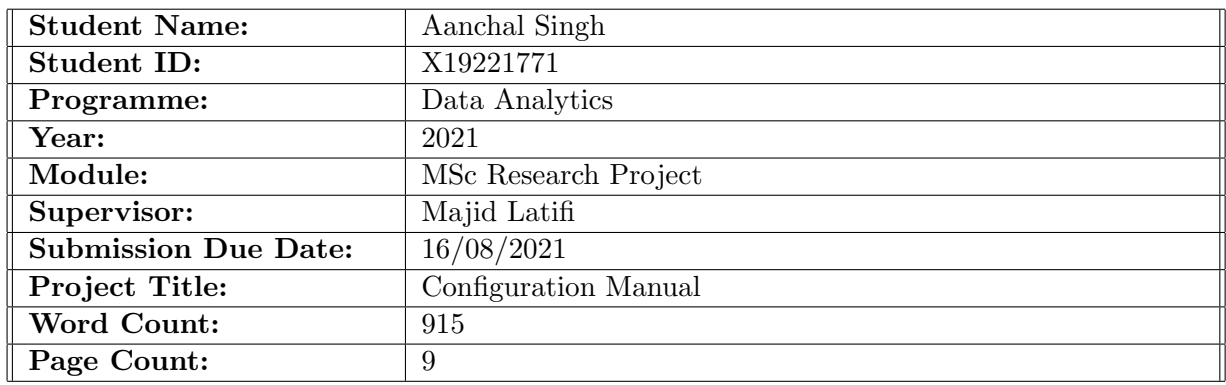

I hereby certify that the information contained in this (my submission) is information pertaining to research I conducted for this project. All information other than my own contribution will be fully referenced and listed in the relevant bibliography section at the rear of the project.

ALL internet material must be referenced in the bibliography section. Students are required to use the Referencing Standard specified in the report template. To use other author's written or electronic work is illegal (plagiarism) and may result in disciplinary action.

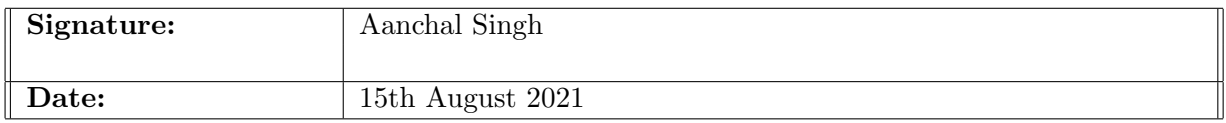

#### PLEASE READ THE FOLLOWING INSTRUCTIONS AND CHECKLIST:

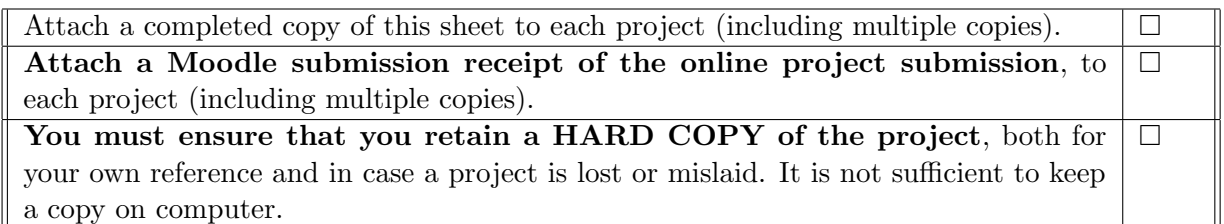

Assignments that are submitted to the Programme Coordinator office must be placed into the assignment box located outside the office.

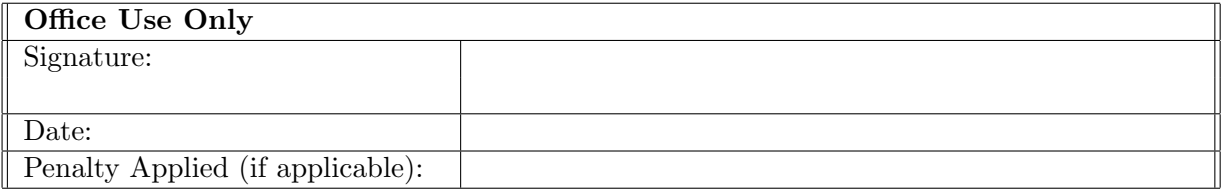

# Configuration Manual

Aanchal Singh X19221771

### 1 Introduction

The purpose of this document is go through the software, hardware and system configurations which are required during the entire process flow of the research project. Below is the process which is followed to apply pre processing techniques followed by machine and deep learning algorithms.

## 2 System Configuration

### 2.1 Hardware

Processor: Intel(R) Core(TM) i5-8300H CPU @ 2.30GHz GPU: NVIDIA GeForce GTX 1050Ti (4GB) RAM: 8GB Storage: 1TB HDD Operating system: Windows 10, 64-bit.

### 2.2 Software

Python using Google Collaboratory and Jupyter Notebook: Data cleaning, data preprocessing, analysis and visualization.

Microsoft Excel: Save the data from extracted FITS files

| Device name          | LAPTOP-1B5C81HL                                     |  |
|----------------------|-----------------------------------------------------|--|
| Processor            | Intel(R) Core(TM) i5-1035G1 CPU @ 1.00GHz 1.19 GHz  |  |
| <b>Installed RAM</b> | 8.00 GB (7.70 GB usable)                            |  |
| Device ID            | 1FF55988-2643-426C-8A61-F8E46B2F087B                |  |
| Product ID           | 00327-35885-16033-AAOEM                             |  |
| System type          | 64-bit operating system, x64-based processor        |  |
| Pen and touch        | No pen or touch input is available for this display |  |

Figure 1: System Configuration

## 3 Implementation

<span id="page-3-0"></span>The implementation of the thesis follows a step by step approach as mentioned in Figure [2.](#page-3-0) The research is divided in three parts. Extracting the data then cleansing it for any null values followed by the next step of applying pre processing techniques of Fast Fourier Transform (FFT) and Recurrence Plot (RP). Once these are applied, machine learning algorithm, Support Vector Machine(SVM) is applied to FFT pre processed data and Convolutional Neural Network along with pre trained VGG 16 model is applied to data pre processed by RP.

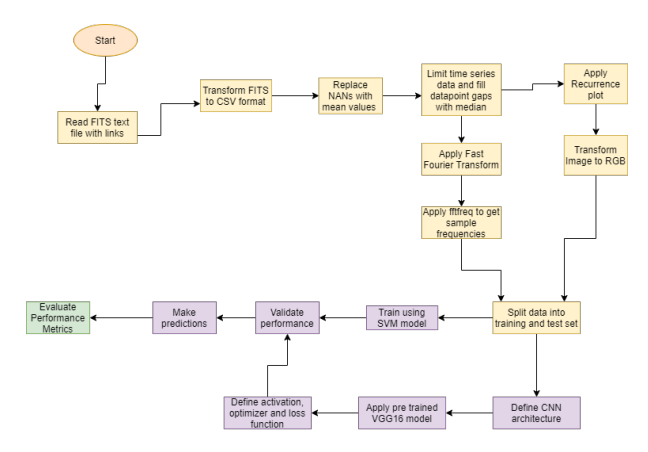

Figure 2: End to end flow of finding Exoplanets

## 4 Data Pre-processing

### 4.1 Data Collection from Mikulski Archive for Space Telescope (MAST) Portal

<span id="page-3-2"></span>The data chosen for this research is from MAST portal  $<sup>1</sup>$  $<sup>1</sup>$  $<sup>1</sup>$  where there are different para-</sup> meters for searching the data. The data is filtered on taking Exoplanet Host star data and False positive data. Figure [3](#page-3-2) shows the different filters which can be applied to the data.

| Mission Search v Search Webste<br><b>T</b> / Follow Us ><br>Register<br><b>STSell</b><br>Toda<br>MAST<br>Forum<br>Mission<br>Getting Started<br>Data Search<br><b>Target Search</b><br><b>Kepler Home</b><br>Stellar17<br>CasJots<br>FFI+ Search<br>Help<br>Kepler Data Search & Retrieval<br><b>Archive Status</b><br><b>Field Descriptions</b><br><b>Standard Form</b><br>File Upload Form |
|----------------------------------------------------------------------------------------------------|
|                                                                                                    |
|                                                                                                    |
|                                                                                                    |
| Search<br>Roset<br>Clear Form                                                                                                    |
| <b>Target Name</b><br>Radius (arcmin)<br>Resolver<br>Resolve v<br>0.02<br><b>Right Ascension</b><br><b>Declination</b><br>Equinox<br>J2000 v                                                                                                    |
| 2Mass ID<br>Kepler ID<br><b>Investigation ID</b>                                                                                                    |
| <b>KEP Mag</b><br><b>Target Type</b><br><b>Release Date</b><br>Long Cadence 2 Short Cadence                                                                                                    |
| Teff<br>Log_G<br>Quarter                                                                                                    |
| <b>Condition Flag</b><br>At Targets<br><b>Field Descriptions</b><br>User-specified field 1<br>User-specified field 2<br><b>Field Descriptions</b>                                                                                                    |

Figure 3: MAST Portal for NASA's Kepler Mission's Data

<span id="page-3-1"></span> $1$ Kepler Mission Data: [http://archive.stsci.edu/kepler/data\\_search/search.php](http://archive.stsci.edu/kepler/data_search/search.php)

#### 4.2 FITS file

<span id="page-4-0"></span>The data is in the format of URLs for the light curves. These can be accessed by astropy.io package in Python which extracts the time series data. Figure [4](#page-4-0) is a sample of the FITS data.[\(Silva et al.; 2013\)](#page-10-1)

| https://archive.stsci.edu/missions/kepler/lightcurves/0008/000892772/kplr000892772-2010078095331 llc.fits              |
|----------------------------------------------------------------------------------------------------|
| https://archive.stsci.edu/missions/kepler/lightcurves/0008/000892772/kplr000892772-2010174085026 llc.fits              |
| https://archive.stsci.edu/missions/kepler/lightcurves/0008/000892772/kplr000892772-2010265121752_llc.fits              |
| https://archive.stsci.edu/missions/kepler/lightcurves/0008/000892772/kplr000892772-2010355172524 llc.fits              |
| https://archive.stsci.edu/missions/kepler/lightcurves/0008/000892772/kplr000892772-2011073133259 llc.fits              |
| https://archive.stsci.edu/missions/kepler/lightcurves/0008/000892772/kplr000892772-2011177032512_llc.fits              |
| https://archive.stsci.edu/missions/kepler/lightcurves/0008/000892772/kplr000892772-2011271113734 llc.fits              |
| https://archive.stsci.edu/missions/kepler/lightcurves/0008/000892772/kplr000892772-2012004120508 llc.fits              |
| https://archive.stsci.edu/missions/kepler/lightcurves/0008/000892772/kplr000892772-2012088054726 llc.fits              |
| https://archive.stsci.edu/missions/kepler/lightcurves/0008/000892772/kplr000892772-2012179063303 llc.fits              |
| https://archive.stsci.edu/missions/kepler/lightcurves/0008/000892772/kplr000892772-2012277125453 llc.fits              |
| https://archive.stsci.edu/missions/kepler/lightcurves/0008/000892772/kplr000892772-2013011073258 llc.fits              |
| https://archive.stsci.edu/missions/kepler/lightcurves/0008/000892772/kplr000892772-2013098041711 <sup>-</sup> llc.fits |
| https://archive.stsci.edu/missions/kepler/lightcurves/0008/000892772/kplr000892772-2013131215648_llc.fits              |
| https://archive.stsci.edu/missions/kepler/lightcurves/0010/001025986/kplr001025986-2009131105131_llc.fits              |
| https://archive.stsci.edu/missions/kepler/lightcurves/0010/001025986/kplr001025986-2009166043257 llc.fits              |
| https://archive.stsci.edu/missions/kepler/lightcurves/0010/001025986/kplr001025986-2009259160929 llc.fits              |
| https://archive.stsci.edu/missions/kepler/lightcurves/0010/001025986/kplr001025986-2009322144938 slc.fits              |
| https://archive.stsci.edu/missions/kepler/lightcurves/0010/001025986/kplr001025986-2009350155506 llc.fits              |
| https://archive.stsci.edu/missions/kepler/lightcurves/0010/001025986/kplr001025986-2010078095331 llc.fits              |
| https://archive.stsci.edu/missions/kepler/lightcurves/0010/001025986/kplr001025986-2010174085026 llc.fits              |
| https://archive.stsci.edu/missions/kepler/lightcurves/0010/001025986/kplr001025986-2010265121752 llc.fits              |
| https://archive.stsci.edu/missions/kepler/lightcurves/0010/001025986/kplr001025986-2010355172524 llc.fits              |
| https://archive.stsci.edu/missions/kepler/lightcurves/0010/001025986/kplr001025986-2011073133259 llc.fits              |
|                                                                                                    |
|                                                                                                    |

Figure 4: FITS file having URLs

To do processing of data using Python libraries like astropy, Scipy, Keras, Tensorflow, CV2, etc need to be installed. These need to be imported and then used. The interface used for Python in this research id Google Collaboratory. The notebook can also be run on Anaconda's Jupyter Notebook. In below images Figure [5](#page-4-1) and Figure [6](#page-5-0) all libraries required for the project are imported.

<span id="page-4-1"></span>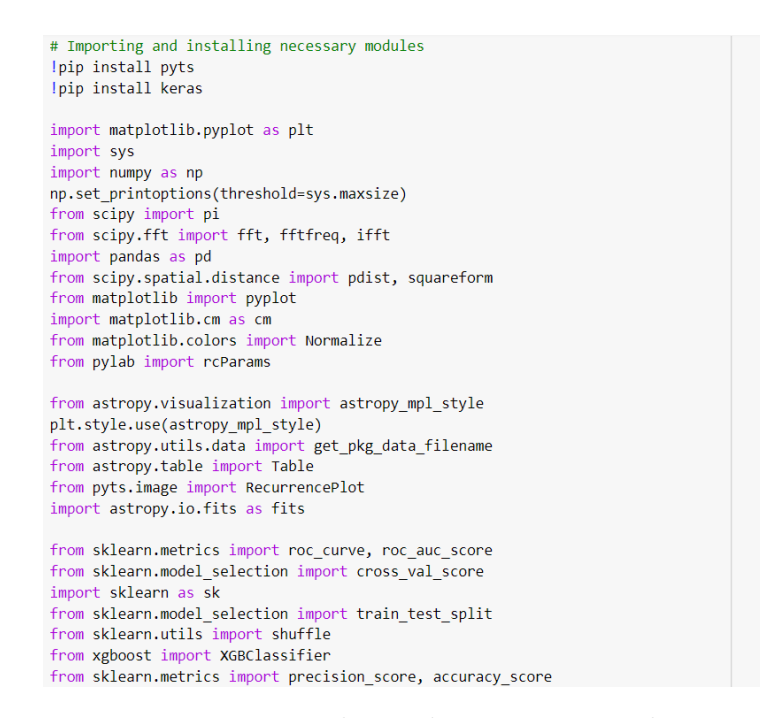

Figure 5: Python Libraries Imported

To access these files these are read using the fits.open() and the brightness of the star which is signified by PDCSAP\_FLUX feature. The NAN values are replaced by the mean flux values as below in Figure [7.](#page-5-1)

<span id="page-5-0"></span>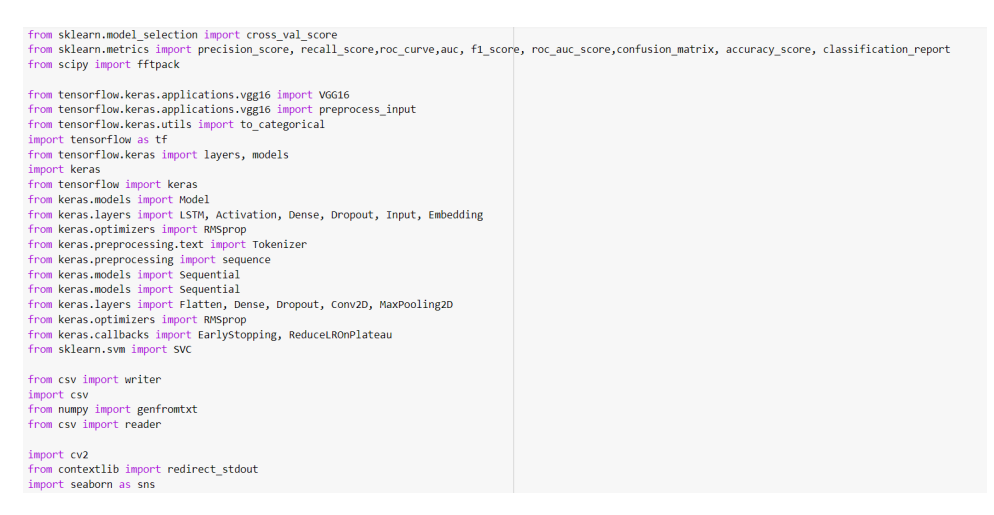

Figure 6: Python Libraries Imported

<span id="page-5-1"></span>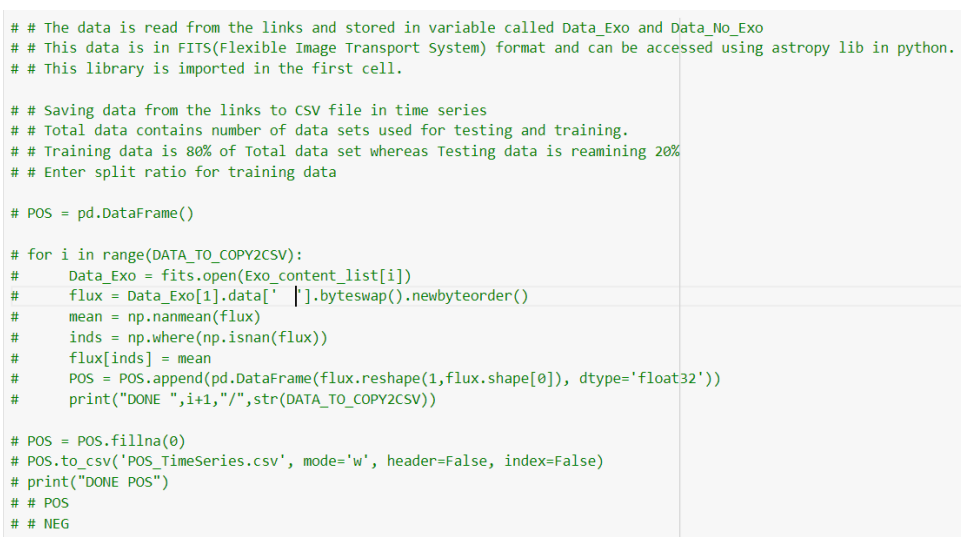

Figure 7: Cleansing data and coverting it to CSV format

#### 4.3 Plot for Time Series Data

Using the time and flux values the initial data is plotted to check how patterns are being formed. For experiment 1, data with initial cleansing was applied to SVM. The results were satisfactory with a classification accuracy of 52 percent. To improve this accuracy this trsearch focuses on using pre processing techniques using FFT and RP.

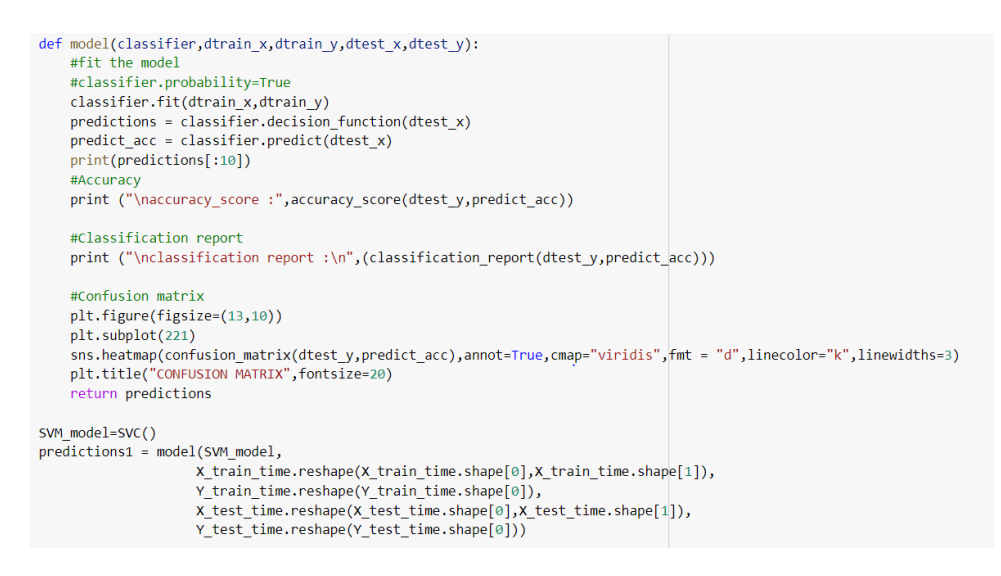

Figure 8: Applying SVM without any pre processing

#### 4.4 Application of Fast Fourier Transform

The next experiment uses initially cleansed data. FFT is applied to this data by using Scipy library in Python which provides fft package. Using fftpack and fftfreq, FFT is applied in samples. A sample of 100 data points is created and iterated for all the data.

```
# # FFT analysis
X train fft = np.abs(fft(X train)).astype(np.float32)
X test fft = np.abs(fft(X test)).astype(np.float32)
def Plot(X, i):f s = 100freqs = fftpack.fftfreq(len(X train fft[i])) * f s
  plt.xlabel('Frequency in Hertz [Hz]')
  plt.ylabel('Frequency Domain (Spectrum) Magnitude')
  # ax.set xlim(-f s / 2, f s / 2)plt.ylim(0, 10000)
  plt.plot(freqs, X_train_fft[i], marker=".", markersize=2)
  plt.figure()
Plot(X_train_fft[10],10)
Plot(X train fft[0],0)Plot(X train fft[30],30)Plot(X_train_fft[-11],-11)
Plot(X_train_fft[-21],-21)
Plot(X train fft[-31],-31)
```
Figure 9: FFT applied to Samples of Data

#### 4.5 Application of Recurrence Plots

Recurrence Plots plot time series data and help in visualizing the data. To analyse the data it was first converted to 1 dimensional figure which gave different patterns of light <span id="page-7-0"></span>curves. Using matplotlib and CV2 libraries in Python recurrence plots are plotted as shown in Figure [10.](#page-7-0)

```
# Reference Plots from time curves
# 1, 2, 3 recurrence plots are for postive data and 4, 5, 6 are for negative data
def rec plot(s, eps=0.50, steps=10):
    d = \text{pdist}(s[:, \text{None}])d = np.float(<i>d</i>/eps)d[d>steps] = steps
    Z = squareform(d)return Z
List = [10, 0, 30]for \overline{\phantom{a}}, i in enumerate(List):
  image = rec plot(X train[i, :2000])plt.figure()
  plt.imshow(image, cmap="gray")
List = [X_t, \text{train.shape[0]-11, X_t, \text{train.shape[0]-21, X_t, \text{train.shape[0]-31}]}for \overline{\phantom{a}}, i in enumerate(List):
  image = rec\_plot(X_train[i,:2000])plt.figure()
  plt.imshow(image, cmap="gray")
```
Figure 10: Recurrence Plot applied for 1D image

These images cannot be fed to any model or algorithm as they are in 1 Dimensional format. To make these images ready for model application it is needed that they are converted to 2 dimensional or 3 dimensional format. This is done by using stacking technique present in CV2 library, The interpolation of images are changed and made suitable for modelling.

```
# Stacking recurrence plot images (Conversion from single channel to multi channel images)
# 3 Channel image for Positive data
image_pos = rec_plot(X_train[0,:3000])print("Shape of image before resizing", image_pos.shape)
image pos = cv2.resize(image pos, (HEIGHT,WIDTH), interpolation=cv2.INTER CUBIC)
print("Shape of image before resizing", image_pos.shape)
image_pos = np.stack((image_pos, image_pos, image_pos),axis=0).reshape(HEIGHT,WIDTH,3)
plt.figure()
plt.imshow(image_pos)
# 3 Channel image for Negative data
image_{neg} = rec\_plot(X_{train[-11, 3000]})print("Shape of image before resizing", image_neg.shape)
image neg = cv2.resize(image neg, (HEIGHT, WIDTH), interpolation=cv2.INTER CUBIC)
print("Shape of image before resizing", image_neg.shape)
image_neg = np.stack((image_neg, image_neg, image_neg),axis=0).reshape(HEIGHT,WIDTH,3)
plt.figure()
plt.imshow(image_neg)
```
Figure 11: Converting RP to 2 dimensional images

After this SVM is applied to FFT processed data and CNN is applied to RP processed data. CNN uses a pre trained model VGG16 with customized layers for classification of the data. All three steps were performed using Keras and Tensorflow libraries. Following

<span id="page-8-0"></span>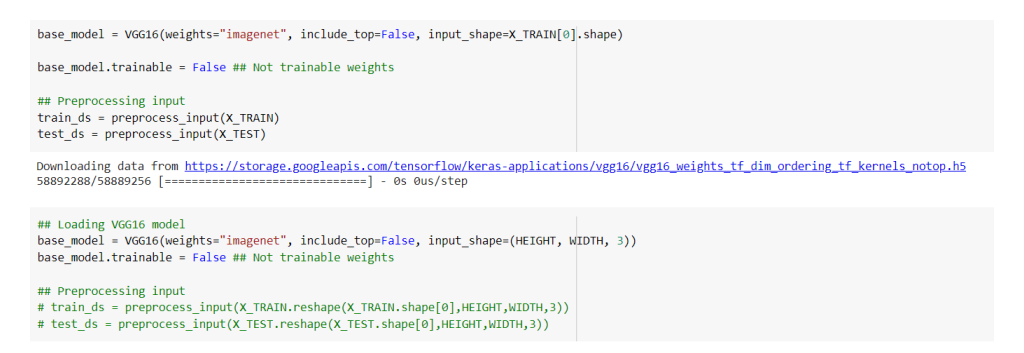

Figure 12: Create base model and Pre process input for VGG16

figures are how model is loaded for VGG16 followed by application of dense layers and model compliation by using Adam optimizer and crossentropy function.

<span id="page-8-1"></span>The snippet in Figure [12](#page-8-0) executes the base model with pre prcessing for the model. It categorises the data into positive and negative classes.

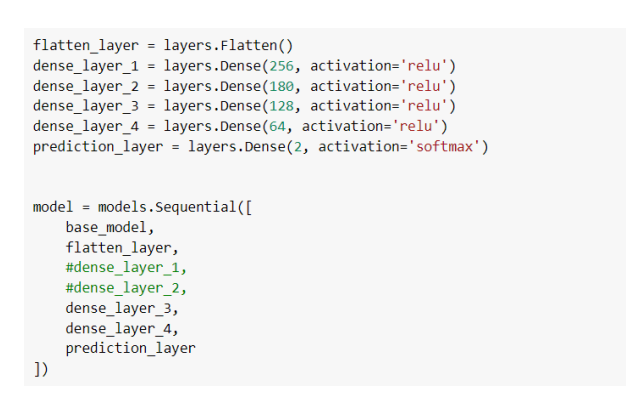

Figure 13: Creating and applying dense layers to the model

<span id="page-8-2"></span>The next code snippet in Figure [13](#page-8-1) executes customized layers that are built for our model four dense layers and reLU activation function. A prediction layer is also used which uses the Softmax activation function. The total number of parameters are found and segregated into trainable and non trainable parameters.

| model.compile(<br>optimizer='Adam',<br>loss='categorical crossentropy',<br>metrics=['accuracy'],             |  |
|----------------------------------------------------------------------------------------------------|--|
| es = EarlyStopping(monitor='val accuracy', mode='max', patience=5, restore best weights=True)                |  |
| history2 = model.fit(train ds, train labels, epochs=50, validation split=0.2, batch size=32, callbacks=[es]) |  |

Figure 14: Model compilation

Once the parameters are found, Figure [14](#page-8-2) optimizes the model by using optimizer, cross entropy function and loss function.

The FFT processed data is applied with SVM again. The snippet below is applying SVM on the data which is processed by FFT previously.

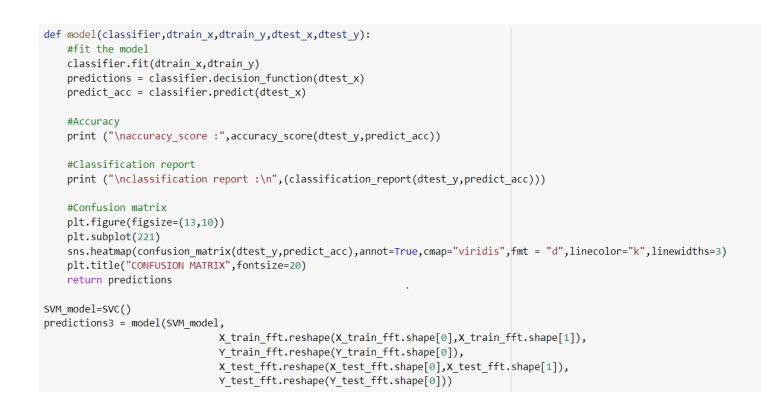

Figure 15: Model compilation

### 5 Evaluation

Once the models are built, it was compared with normal model and pre processed models. Evaluation of models was done on the basis accuracy, precision and ROC curve. Confusion matrix is also used as a parameter. Below snippet is used to create ROC curve for all the models and was used as a metrics to measure the performance.

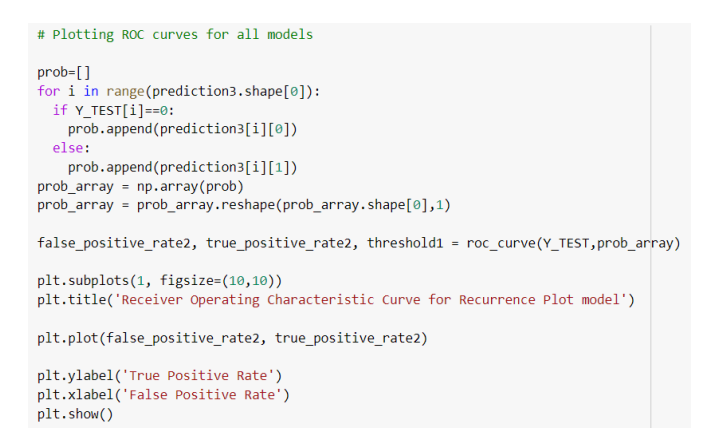

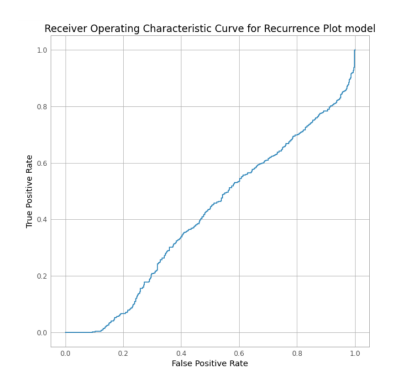

Figure 16: Code for ROC curve for RP

Figure 17: ROC Curve for RP

ROC curve is also created for before application of FFT and after application of FFT. This curve was created together in one graph to compare in a better way.

Using above codes ROC curves were created and in a similar way Confusion matrix and other metrics were calculated for each model.

<span id="page-10-0"></span>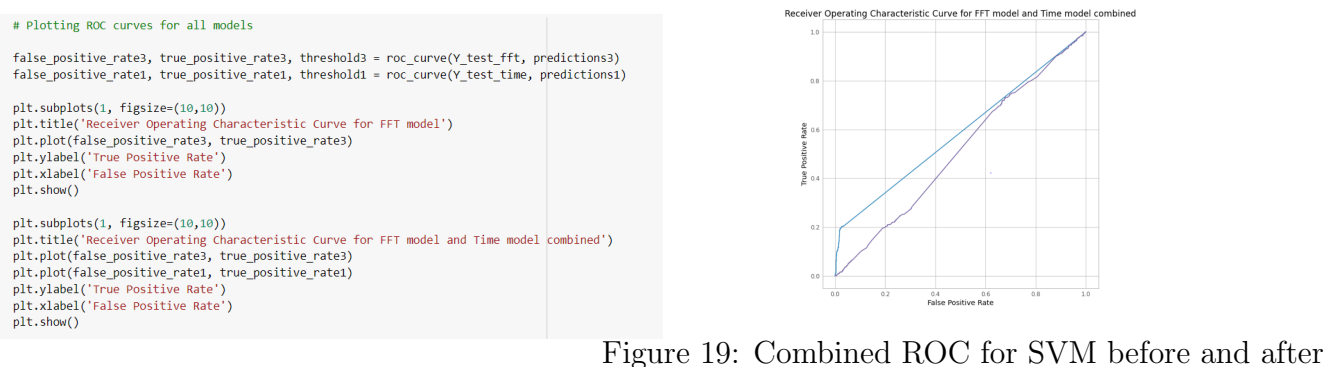

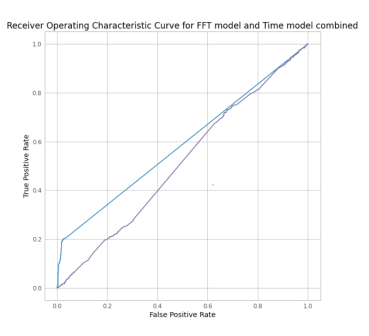

Figure 18: Code for ROC curve for FFT FFT

# References

<span id="page-10-1"></span>Silva, D. F., Souza, V. M. D. and Batista, G. E. (2013). Time Series Classification Using Compression Distance of Recurrence Plots, 2013 IEEE 13th International Conference on Data Mining, pp. 687–696. ISSN: 2374-8486.